#### CkJEGFSISwRPoTrDPlFiCzNrChK

**| 器材名称 · 数据投影机 |** 

**Dual Projection System Dual Projection System**

**XJ-SK600 XJ-SK600**

http://world.casio.com/manual/projector/

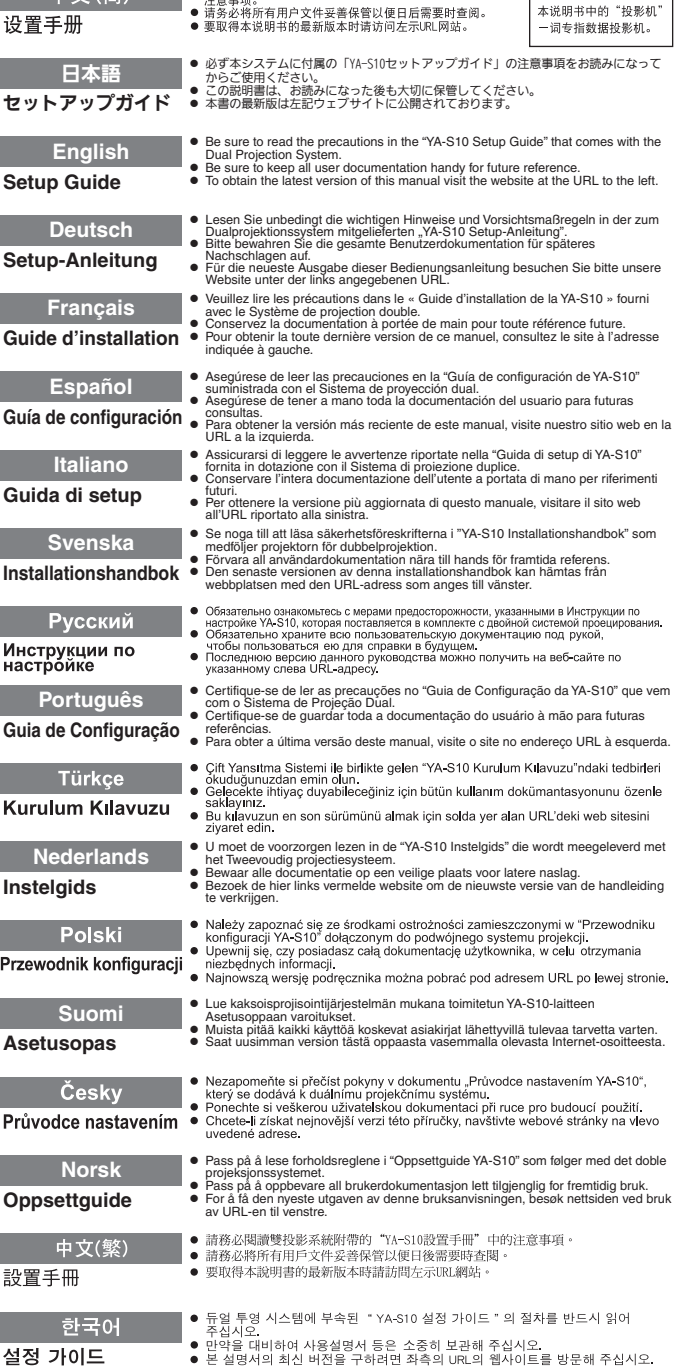

**| 山 立 ( 答 ) ● 清务必阅读双投影系统附带的 "YA-S10设置手册"中的** 

この装置は、クラスB情 報技術装置です。この装 置は、家庭環境で使用す ることを目的としてい ますが、この装置がラジ オやテレビジョン受信 機に近接して使用され ると、受信障害を引き起 こすことがあります。取 扱説明書に従って正し い取り扱いをしてくだ さい。VCCI-B

この装置は、高調波電流 規格JIS C 61000-3-2 に適合しています。

版次: 2013年3月 中国印刷 MA1303-A

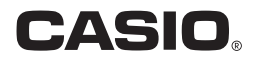

# Contenido

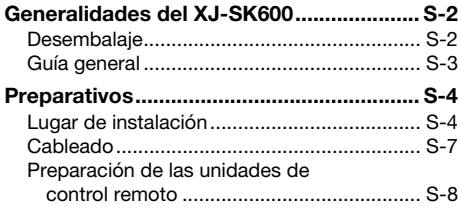

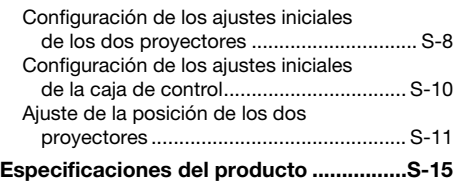

# Términos y convenciones

En este manual, el término "Sistema de proyectores" hace referencia a todo el sistema de proyección dual XJ-SK600 (compuesto por dos proyectores, la caja de corrección geométrica y la carcasa en la cual va alojado el sistema completo.

# <span id="page-1-0"></span>Documentación del usuario

En este manual se explica cómo configurar el sistema de proyección dual XJ-SK600, y se muestra cómo configurar los ajustes iniciales de los dos proyectores.

- z Una vez finalizados los procedimientos de configuración descritos en este manual, utilice la Caja de corrección geométrica YA-S10 (denominada "Caja de control" en este manual) para modelar y ajustar las imágenes proyectadas por los dos proyectores. Para obtener información sobre el procedimiento, consulte la guía de configuración de YA-S10.
- $\bullet$  Para obtener información acerca del funcionamiento del sistema de proyectores después de su configuración, consulte la Guía del usuario de YA-S10, que puede descargarse del siguiente sitio web. http://world.casio.com/manual/projector/
- **Para obtener información sobre las operaciones de cada provector, consulte los siguientes manuales.** 
	- $\bullet$  Guía de configuración del PROYECTOR DE DATOS (Folleto)
	- z "Guía del usuario" (Descargar del sitio web de arriba. Dependiendo del modelo de proyector, la Guía del usuario también se encuentra disponible en el CD-ROM suministrado con el proyector.)
- z HDMI, el logotipo de HDMI y High-Definition Multimedia Interface son marcas comerciales o marcas comerciales registradas de HDMI Licensing, LLC.
- $\bullet$  Otros nombres de productos y de compañías pueden ser marcas comerciales registradas o marcas comerciales de sus respectivos propietarios.
- $\bullet$  El contenido de esta Guía del usuario está sujeto a cambios sin previo aviso.
- Se prohíbe la copia total o parcial de este manual. Este manual es sólo para uso personal. Se prohíbe cualquier otro uso sin la autorización de CASIO COMPUTER CO., LTD.
- CASIO COMPUTER CO., LTD. no será responsable por lucro cesante o reclamos de terceros que surjan del uso de este producto o del presente manual.
- CASIO COMPUTER CO., LTD. no será responsable por pérdidas comerciales o lucro cesante que se produzcan por una pérdida de datos resultante de una falla de funcionamiento o servicio de mantenimiento de este producto, o cualquier otra razón.
- Las pantallas de muestra exhibidas en este manual son solamente para fines ilustrativos, y pueden no ser exactamente iguales a las pantallas presentadas finalmente por el producto.

# Generalidades del XJ-SK600

<span id="page-2-0"></span>El sistema de proyectores XJ-SK600 utiliza una caja de control que permite sincronizar dos proyectores de forma que las dos salidas parecen proceder de un solo proyector y funcionan como tal. Gracias a una amplia colección de funciones de modelado de las imágenes proyectadas, la proyección de imágenes nítidas no solo es posible sobre pantallas planas, sino también sobre superficies curvadas e irregulares.

### ¡Importante! Importante!

- $\overline{\bullet}$  Una vez instalado y ajustado el sistema de proyectores, no modifique la posición de la carcasa ni la posición de los proyectores instalados en el interior de la misma, como tampoco cambie el ajuste del anillo de zoom de los proyectores ni la posición de la pantalla.
- Cualquier modificación futura requiere volver a ajustar el sistema de proyectores. Cuando instale el sistema de provectores o ajuste la carcasa, preste atención para que sus manos no queden apretadas debajo de la carcasa o en la puerta de la parte posterior de la carcasa.

# <span id="page-2-1"></span>**Desembalaje**

Antes de configurar el sistema de proyectores, asegúrese de comprobar que dispone de todos los elementos listados a continuación.

- $\bullet$  Guía de configuración del XJ-SK600 (este manual)
- $\bullet$  Carcasa\*1
- Pata × 4 (para la instalación sobre una superficie plana)
- Caja de control (YA-S10)\*1
- $\bullet$  Proyectores (XJ-M250)  $\times 2^{*1}$
- $\bullet$  Control remoto de la caja de control (YT-200)
- $\bullet$  Adaptador de CA y cable de alimentación de la caja de control
- $\bullet$  Control remoto del proyector (YT-120)
- $\bullet$  Cables de alimentación del proyector  $\times$  2
- $\bullet$  Pilas del control remoto (tamaño AAA, para pruebas)  $\times$  4
- $\bullet$  Cables HDMI  $\times$  2
- $\bullet$  Cables RS-232C  $\times$  2
- Cable D-Sub mini
- CD-ROM del PROYECTOR DE DATOS (Contiene la Guía del usuario del proyector)\*2
- $\bullet$  Guía de configuración del PROYECTOR DE DATOS
- $\bullet$  Hoja "Lea esto primero" del PROYECTOR DE DATOS
- Certificado de garantía
- \*1 La caja de control y los dos proyectores se entregan ya instalados en fábrica dentro de la carcasa.
- \*2 Con algunos modelos XJ-SK600 no se suministra el CD-ROM. Si su proyector no viene con el CD-ROM, descargue la Guía del usuario del sitio web para proyectores CASIO. Si desea más información, consulte ["Documentación del usuario"](#page-1-0) (página [S-1\)](#page-1-0).

# <span id="page-3-0"></span>Guía general

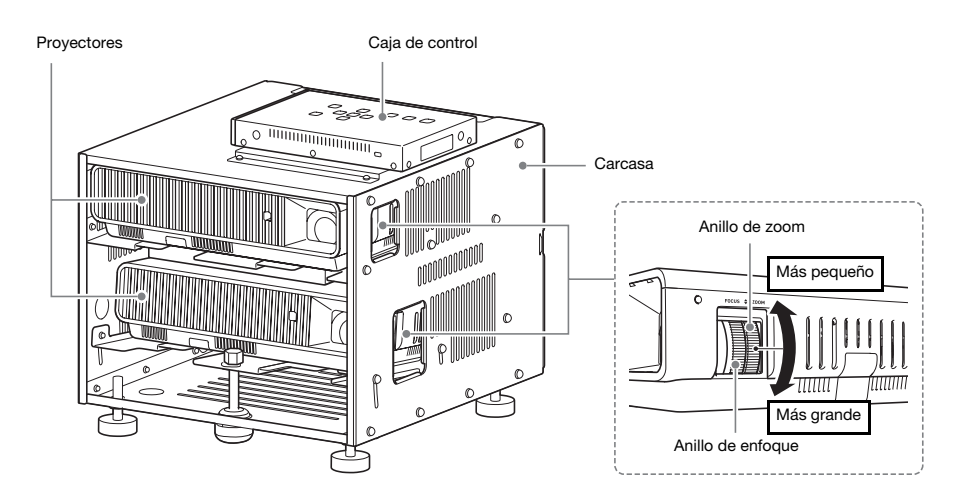

# **Preparativos**

# <span id="page-4-1"></span><span id="page-4-0"></span>Lugar de instalación

El sistema de proyectores puede colocarse sobre una superficie plana o bien puede montarse en el techo.

# Colocación del sistema de proyectores sobre una superficie plana

Para colocar el sistema de proyectores sobre una superficie plana, necesitará fijar las cuatro patas a la parte inferior de la carcasa.

Enrosque cada una de las patas en los orificios situados en las esquinas de la parte inferior de la carcasa.

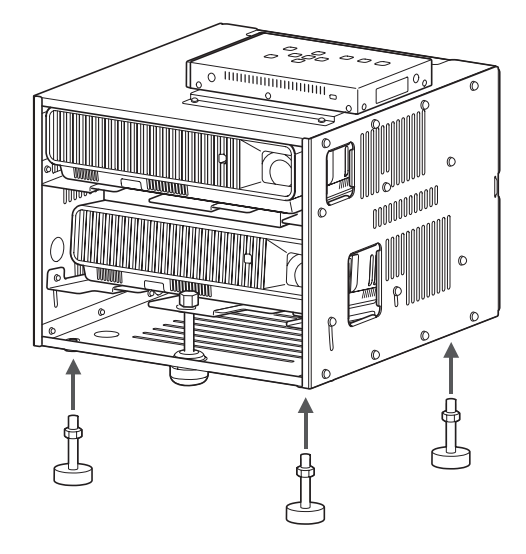

Una vez fijadas las patas a la carcasa, coloque la carcasa sobre una mesa, escritorio, soporte, u otra superficie firme y nivelada, asegurándose de dejar suficiente espacio a su alrededor. La ilustración muestra cómo se debe orientar el sistema de proyectores para una proyección óptima en relación a la pantalla.

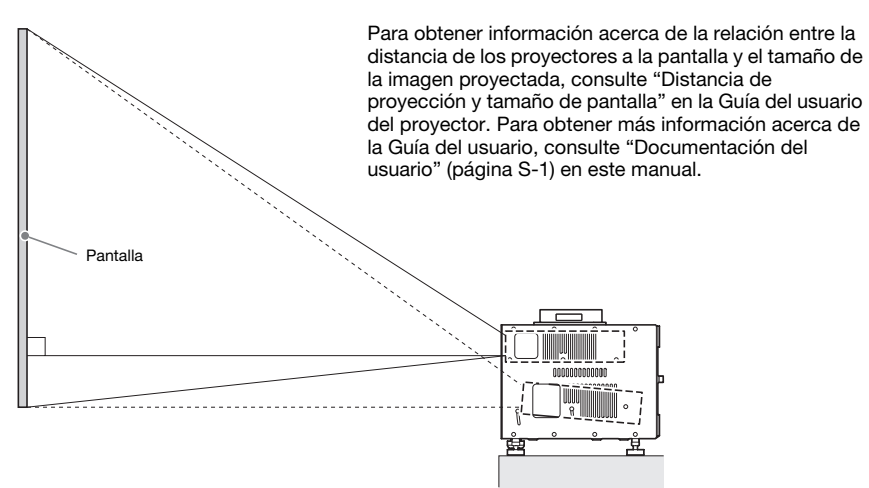

# Precauciones acerca de la ubicación

- $\bullet$  Utilice un tomacorriente ubicado convenientemente, que pueda ser alcanzado fácilmente siempre que necesite desenchufar el cable de alimentación.
- $\bullet$  Asegúrese de que no haya ningún objeto dentro de la zona (a menos de 30 cm del sistema de proyectores) indicada en la ilustración. Asegúrese de prestar especial atención al flujo de aire para que no haya ningún obstáculo bloqueando las rejillas de salida de aire del proyector.
- $\bullet$  El flujo de aire proveniente del equipo acondicionador de aire que desvía el calor expulsado del área circundante a la lente del proyector, puede causar la formación de ondas de calor en la imagen proyectada. Si esto sucede, ajuste el flujo de aire del equipo acondicionador de aire o mueva el sistema de proyectores.

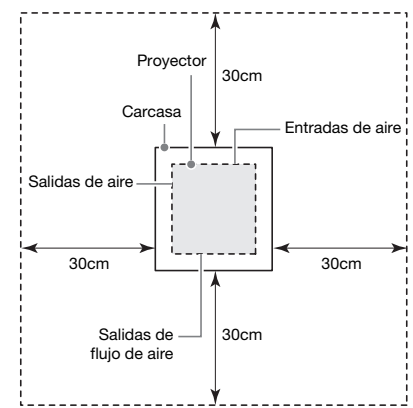

# Instalación en el techo

El sistema de proyectores puede ir fijado al techo. El sistema de proyectores puede montarse en el techo, con una configuración invertida (boca abajo) o una configuración vertical.

### ¡Importante! Importante!

- Para proteger el sistema de provectores montado en el techo contra una caída accidental, asegúrese de sujetar bien la carcasa a los herrajes del techo, mediante alambres u otros medios adecuados.
- Si realiza el montaje en el techo con una configuración vertical, asegúrese de dejar un espacio suficiente para acceder a los tornillos de fijación (los dos lugares marcados <A> en la ilustración) de la carcasa, en el lado del techo. Necesitará aflojar y apretar estos tornillos posteriormente, al realizar el ajuste.

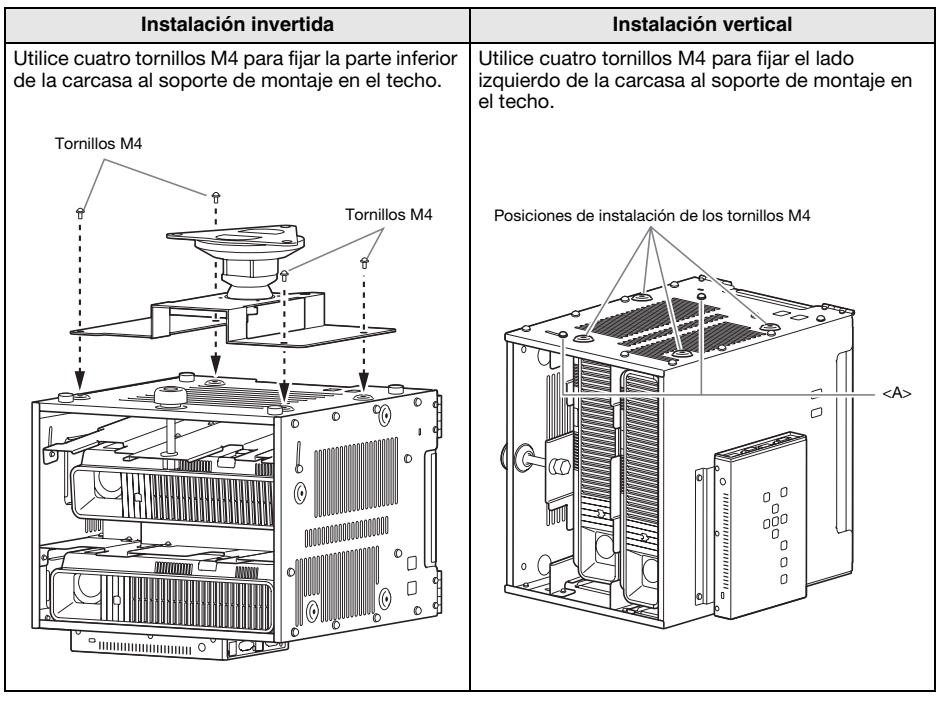

Para obtener información más detallada acerca del montaje en el techo, póngase en contacto con su comerciante minorista original.

# ilmportante!

- $\bullet$  Para instalar el sistema de provectores en el techo, asegúrese de que hava una distancia minima de un metro a dispositivos contra incendios tales como detectores de incendios, alarmas contra incendios, y demás. Si posiciona el sistema de proyectores demasiado cerca de un dispositivo de protección contra incendios, se crea el riesgo de una operación incorrecta de dicho dispositivo debido al aire caliente expulsado por dicho sistema. Asimismo, evite situar el sistema de proyectores cerca de luces fluorescentes u otras fuentes de luz potente. La luz brillante puede acortar el alcance de funcionamiento del control remoto o incluso hacer imposible su operación. Al seleccionar el emplazamiento del sistema de proyectores, asegúrese de comprobar el correcto funcionamiento del control remoto.
- La imagen proyectada se invierte en sentido vertical y horizontal con respecto a la configuración normal cuando se cuelga el sistema de proyectores del techo. Para corregir esto, deberá cambiar la configuración del sistema de proyectores. Para obtener más información, consulte ["Configuración de los ajustes iniciales de los dos proyectores](#page-8-1)" (página [S-8](#page-8-1)) en este manual.

# <span id="page-7-0"></span>Cableado

Conecte la caja de control y los dos proyectores alojados dentro de la carcasa, tal como se muestra en la siguiente ilustración.

#### Proyector A

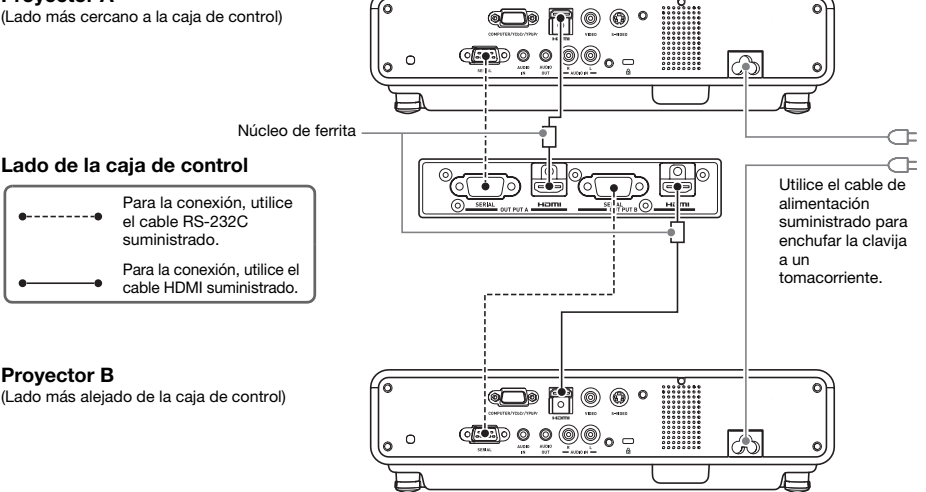

Cuando conecte la caja de control a un proyector mediante el cable HDMI suministrado, conecte la clavija del cable más cercano al núcleo de ferrita al puerto HDMI de la caja de control.

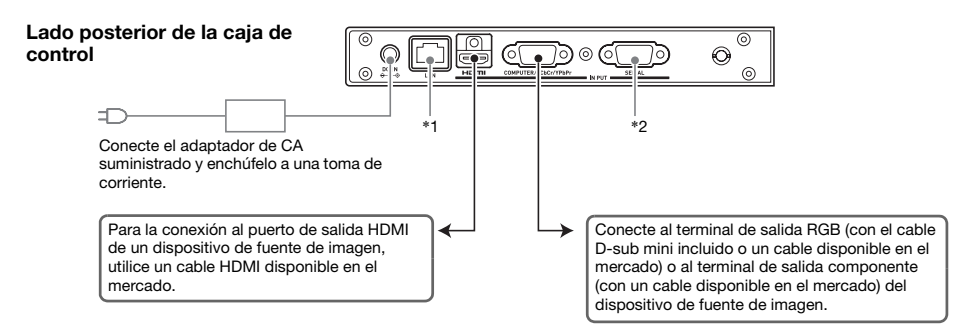

- \*1 Para controlar el sistema de proyectores desde un dispositivo externo a través de LAN, conecte este terminal al terminal LAN del dispositivo externo utilizando un cable LAN disponible en el mercado.
- \*2 Para controlar el sistema de proyectores desde un dispositivo externo a través de una conexión RS-232C, conecte este puerto al puerto serie del dispositivo externo utilizado un cable serie (transversal) disponible en el mercado.

#### **EYNOTA**

• Los cables HDMI y RS-232C que conectan la caja de control a los proyectores pueden guardarse dentro de la caja de almacenaje (A) cuando no estén en uso. El adaptador de CA de la caja de control puede guardarse dentro de la caja de almacenaje (B). Para saber dónde están ubicadas las cajas de almacenaje (A) y (B), consulte la ilustración de la página [S-15](#page-15-0) de este manual.

# <span id="page-8-0"></span>Preparación de las unidades de control remoto

Coloque dos pilas alcalinas de tamaño AAA en cada una de las unidades de control remoto: el control remoto de la caja de control YT-200, y el control remoto del proyector YT-120. El sistema de proyectores se entrega con las pilas.

Para instalar las pilas: Abra la cubierta del compartimento de las pilas en la parte posterior del control remoto. Instale las pilas asegurándose de que sus polos (+/–) estén correctamente orientados. Por último, vuelva a colocar la cubierta del compartimento de las pilas.

### ilmportante!

- $\bullet$  Para evitar que se descargue la pila, guarde la unidad de control remoto de manera que se impida cualquier presión accidental de sus teclas.
- $\bullet$  Ni bien se agoten, retire las pilas del control remoto y cámbielas por dos pilas alcalinas nuevas de tamaño AAA.

# <span id="page-8-1"></span>Configuración de los ajustes iniciales de los dos proyectores

Los ajustes iniciales de cada proyector se deben configurar individualmente.

- $\bullet$  Una vez que haya instalado el sistema de proyectores en su lugar de uso, tenga conectado los cables y preparadas las unidades de control remoto, realice el siguiente procedimiento.
- z Para obtener información acerca de cuál es el Proyector A y cuál el Proyector B, consulte "[Cableado"](#page-7-0) (página [S-7](#page-7-0)).

Realice las siguientes operaciones utilizando el control remoto del proyector (YT-120). Tenga en cuenta que estas operaciones no se pueden realizar utilizando el control remoto de la caja de control (YT-200).

#### Para configurar los ajustes iniciales de los dos proyectores

- 1. Desenchufe el cable de alimentación del proyector B del tomacorriente, de manera que solo el proyector A quede enchufado.
- 2. Retire la cubierta de la lente del proyector A.
- 3. En el control remoto, presione la tecla  $[\bigcup]$  (Alimentación) para encender el proyector A.
- 4. Una vez iniciada la proyección, enfoque la imagen proyectada utilizando el anillo de enfoque del proyector A.
- 5. En la pantalla "Idioma" que aparece, seleccione el idioma en pantalla que desea usar.
- 6. En el control remoto, presione la tecla [INPUT]. En el cuadro de diálogo "Entrada" que aparece, seleccione "HDMI" y, a continuación, presione la tecla [ENTER].

7. En el control remoto, presione la tecla [MENU] para visualizar el menú de configuración y, a continuación, configure los siguientes ajustes en la secuencia indicada.

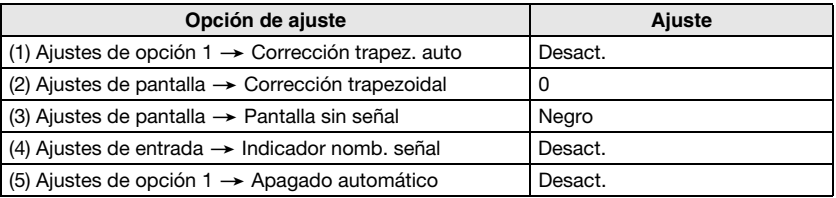

- z Para aplicaciones de montaje invertido en techo, seleccione "Act." para el ajuste "Ajustes de pantalla -> Montaje de techo".
- z Para aplicaciones de retroproyección (proyección por detrás de la pantalla), seleccione "Trasera" para el ajuste "Ajustes de pantalla→ Modo de proyección".
- $\bullet$  En el caso de que el sistema de proyectores se utilice a 1.500 a 2.000 metros de altitud, seleccione "Act." para el ajuste "Ajustes de opción 2 -> Gran altitud".
- 8. Para apagar el proyector A, presione dos veces la tecla  $[\bigcup]$  (Alimentación).
- 9. Desenchufe el cable de alimentación del proyector A del tomacorriente y enchufe el proyector B.
- 10. Repita los pasos anteriores 2 a 8 en el proyector B.
- 11. Enchufe el cable de alimentación del proyector A en el tomacorriente.

# <span id="page-10-0"></span>Configuración de los ajustes iniciales de la caja de control

Tras configurar los ajustes iniciales de los dos proyectores, realice el siguiente procedimiento para configurar los ajustes iniciales de la caja de control.

Realice las siguientes operaciones utilizando el control remoto de la caja de control (YT-200). Tenga en cuenta que estas operaciones no se pueden realizar utilizando el control remoto del proyector (YT-120).

#### <span id="page-10-1"></span>Para configurar los ajustes iniciales de la caja de control

- 1. Para encender la caja de control, presione la tecla [ALL] (o la tecla [1]) de la caja de control.
	- $\bullet$  Esto hace que se enciendan también los dos proyectores conectados a la caja de control.
- 2. En el control remoto, presione la tecla [MENU] para visualizar el menú de configuración.
	- z Según los ajustes iniciales predeterminados, los menús se visualizan en inglés.
- 3. Seleccione "Option Settings" y luego "Language" y, a continuación, utilice las teclas  $\left[\left\langle \cdot \right|\right\rangle$  para seleccionar el idioma que desee.
- 4. Configure los siguientes ajustes según se requiera. Para obtener información acerca de cada ajuste, consulte la "Guía del usuario de YA-S10".
	- $\bullet$  Aiustes de opción  $\rightarrow$  Modo Eco
	- $\bullet$  Propiedades de la imagen  $\rightarrow$  Modo de color
	- $\bullet$  Ajustes de opción  $\rightarrow$  Números de control remoto
- 5. A continuación, realice el procedimiento descrito en ["Ajuste de la posición de los](#page-11-0)  [dos proyectores](#page-11-0)" (página [S-11\)](#page-11-0).

#### Encendido/apagado de la caja de control

El control remoto de la caja de control cuenta con cinco teclas de alimentación. Cuatro de ellas están numeradas [1] a [4], y la quinta lleva la inscripción [ALL]. Esto permite controlar el encendido y apagado de múltiples cajas de control desde un mismo sitio.

- $\bullet$  Presione la tecla [ALL] para encender todas las cajas de control.
- $\bullet$  Las teclas [1] a [4] controlan las cajas de control con el correspondiente número, previamente asignado mediante el ajuste "Ajustes de opción  $\rightarrow$  Números de control remoto".

# <span id="page-11-0"></span>Ajuste de la posición de los dos proyectores

Para que las imágenes proyectadas por los dos proyectores tengan aproximadamente el mismo tamaño y posición en la pantalla objetivo (pantalla, pared u otra superficie a utilizar como superficie de proyección una vez realizada la configuración del sistema de proyectores), siga el procedimiento descrito en esta sección.

- $\bullet$  Tras configurar los ajustes iniciales de la caja de control, realice el siguiente procedimiento.
- Para obtener información acerca de cuál es el Provector A y cuál el Provector B, consulte "[Cableado"](#page-7-0) (página [S-7](#page-7-0)).

Realice las siguientes operaciones utilizando el control remoto de la caja de control (YT-200). Tenga en cuenta que estas operaciones no se pueden realizar utilizando el control remoto del proyector (YT-120).

#### Para ajustar la posición de los dos proyectores

1. Si usted apagó el proyector después de terminar el procedimiento descrito en ["Para configurar los ajustes iniciales de la caja de control"](#page-10-1) (página [S-10](#page-10-1)), encienda la caja de control.

#### Ajuste 1: Alineación aproximada de las dos pantallas de proyección

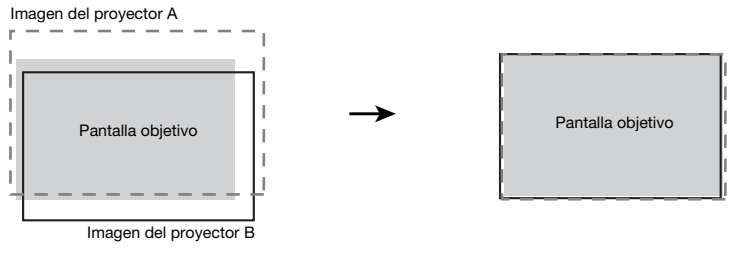

Antes del ajuste de la contra la contra la proporción de la proporción de la contra la proporción de la que de

- 2. Coloque la tapa de la lente solo a la lente del proyector B de manera que solo la imagen del proyector A se proyecte en la pantalla de proyección.
- 3. Realice los siguientes pasos para ajustar la posición y el tamaño de la imagen del proyector A de manera que la imagen proyectada salga ligeramente fuera de los bordes de la pantalla objetivo, tal como se muestra arriba, en la imagen "Después del aiuste".
	- (1) Mueva la carcasa para cambiar su orientación.
	- (2) Ajuste el anillo de zoom del proyector A.
- 4. Retire la tapa de la lente del proyector B de manera que se proyecte su imagen.

### **Preparativos**

- $5.$  Realice los siguientes pasos para ajustar la posición y el tamaño de la imagen del proyector B de manera que la imagen proyectada salga ligeramente fuera de los bordes de la pantalla objetivo, tal como se muestra arriba, en la imagen "Después del ajuste".
	- (1) Ajuste el anillo de zoom del proyector B.
	- (2) Ajuste la orientación girando la perilla reguladora, después de haber aflojado los cinco tornillos que aseguran los paneles laterales de la carcasa.
	- $\bullet$  Tenga presente que solo debe aflojar los cinco tornillos. No los quite.

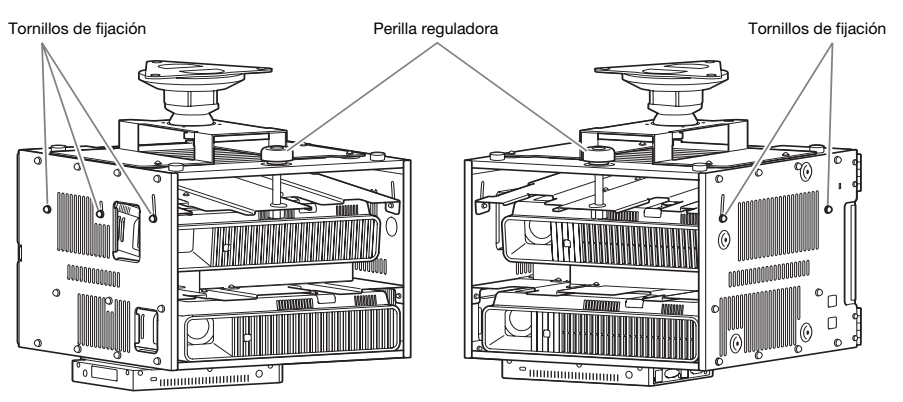

- $\bullet$  Una vez ajustada la posición, vuelva a apretar los tornillos de fijación. Cabe señalar que más adelante en este procedimiento necesitará realizar ajustes finos, de manera que por ahora los tornillos no se aprietan por completo.
- 6. Mientras se proyectan las imágenes de ambos proyectores, A y B, repita los pasos 3 y 5 según se requiera para reducir al mínimo la diferencia entre el modelado de las imágenes de ambos proyectores.

#### Ajuste 2: Ajuste fino utilizando el patrón de ajuste

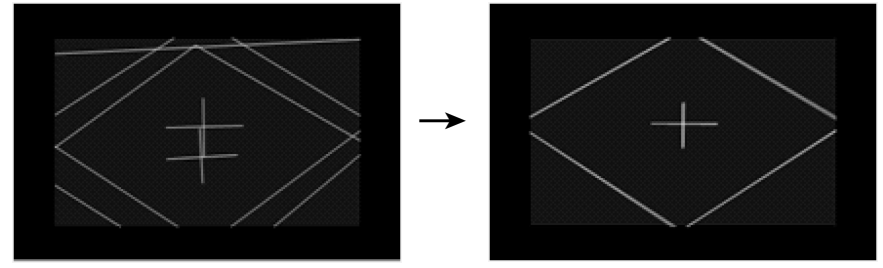

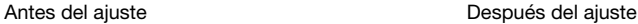

7. En el control remoto de la caja de control, presione la tecla [CORRECT].

- 8. En el menú "Modelado de imagen" que aparece, seleccione "Ajustar posición de la imagen" y, a continuación, presione la tecla [ENTER].
	- $\bullet$  Con esto se proyectarán dos patrones de ajuste, uno amarillo para el proyector A y otro azul claro para el proyector B.
	- $\bullet$  Utilice el anillo de enfoque de los provectores A y B para ajustar el enfoque de los patrones, según se requiera.

### ilmportante!

- $\bullet$  En todas las explicaciones de este manual, se supone que el provector A está conectado a OUTPUT A de la caja de control a través de un cable HDMI, y que el proyector B está conectado a OUTPUT B, tal como se muestra en ["Cableado"](#page-7-0) (página [S-7\)](#page-7-0). Si estas conexiones se realizan de forma inversa, hará que los colores del patrón de ajuste (azul claro para el proyector A, amarillo para el proyector B) se muestren de forma inversa.
- 9. Observe los patrones de ajuste mientras ajusta primero el proyector A y luego el proyector B. Mientras realiza los ajustes, intente obtener las siguientes características.
	- $\bullet$  Ajuste de manera que la línea horizontal de los cursores en forma de cruz de los patrones de ajuste queden en posición horizontal.
	- Realice el ajuste de tal manera que las líneas verticales de los cursores en forma de cruz del patrón de ajuste queden en el centro de la pantalla.
		- Provector A : Ejecute el procedimiento del paso 3 para realizar el ajuste fino del patrón de ajuste del proyector A.
		- Proyector B : Ejecute el procedimiento del paso 5 para realizar el ajuste fino del patrón de ajuste del proyector B.
- 10. En el control remoto de la caja de control, presione la tecla [BLANK].
	- $\bullet$  Esto hace que el patrón de ajuste del proyector B desaparezca, y que quede solamente el patrón de ajuste del proyector A (amarillo).
- 11. Mientras observa el patrón de ajuste del proyector A, realice los ajustes en vertical descritos a continuación.
	- $\bullet$  Ajuste la orientación vertical de la carcasa.
	- $\bullet$  Ajuste el anillo de zoom del proyector A.

Los cursores en forma de cruz del patrón de ajuste deben quedar en el centro de la pantalla objetivo y el borde exterior del patrón de ajuste debe quedar ligeramente fuera del área de proyección objetivo, tal como se observa en la ilustración.

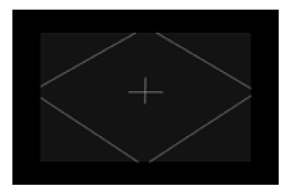

- 12. Presione la tecla [BLANK] del control remoto.
	- $\bullet$  Con esto, se volverá a provectar desde el provector B, es decir que se provectarán los patrones de ajuste de ambos proyectores, A y B.
- 13. Realice los siguientes pasos hasta que el patrón de ajuste del proyector B quede lo más alineado posible con el patrón de ajuste del proyector A.
	- (1) Ajuste el anillo de zoom del proyector B.
	- (2) Ajuste la orientación girando la perilla reguladora, después de haber aflojado los cinco tornillos que aseguran los paneles laterales de la carcasa (consulte la ilustración del paso 5, más arriba).
	- Tenga presente que solo debe aflojar los cinco tornillos. No los quite.
	- (3) Tras finalizar el ajuste de posición, apriete por completo los tornillos.
- 14. Una vez realizado el ajuste según sus preferencias, presione la tecla [ESC].
	- $\bullet$  Con esto, los patrones de ajuste de los proyectores A y B desaparecen, y se proyecta el menú "Modelado de imagen".
- 15. A continuación, realice el procedimiento descrito en "Modelado de la imagen para que coincida con la pantalla de proyección" en la Guía de configuración de la YA-S10 que se entrega por separado.

# ilmportante!

 $\bullet$  Durante los procedimientos de ajuste a partir de este punto, no modifique la posición de la carcasa ni la posición de los proyectores instalados en el interior de la misma, como tampoco cambie el ajuste del anillo de zoom y del anillo de enfoque, ni la posición de la pantalla. Si se efectúa alguna alteración, regrese al paso 2 del procedimiento y vuelva a realizar los siguientes pasos.

# Especificaciones del producto

<span id="page-15-0"></span>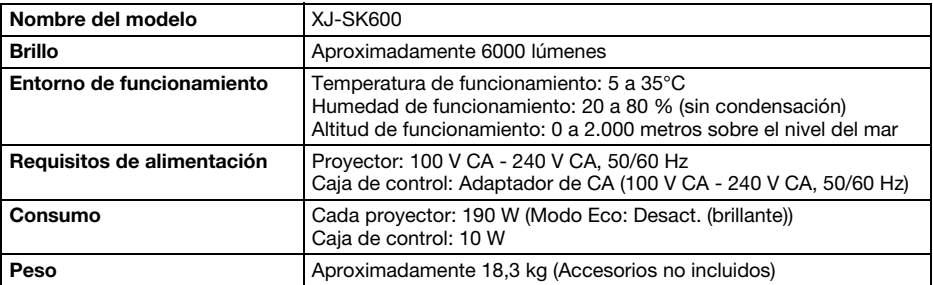

#### Dimensiones aproximadas (Excluyendo los salientes)

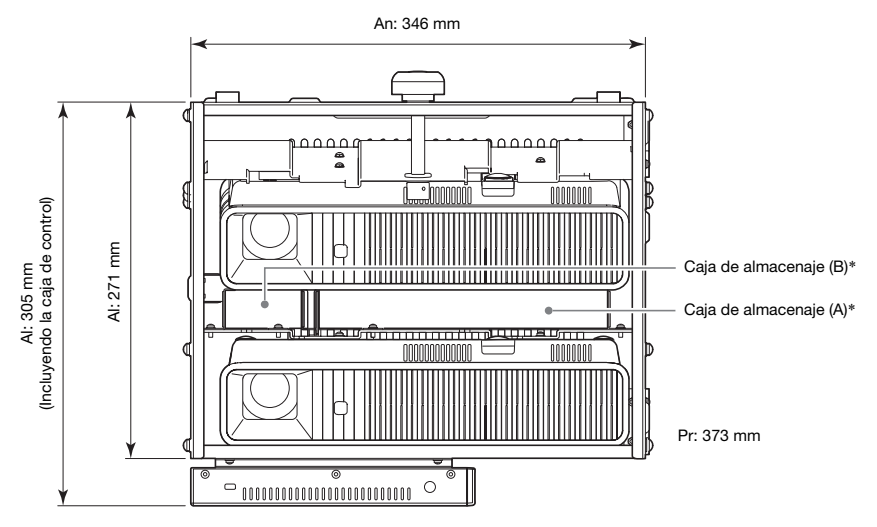

\* Para obtener información acerca de las cajas de almacenaje (A) y (B), consulte la página [S-7](#page-7-0) de este manual.

Las especificaciones están sujetas a cambios sin aviso previo.

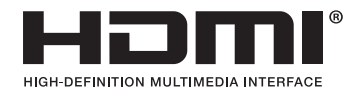

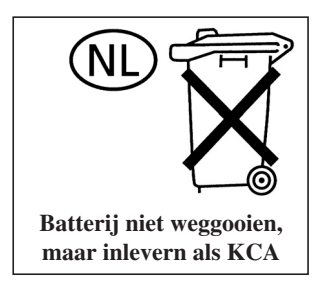

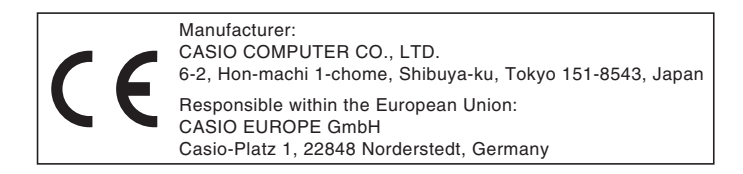

# EEE Yönetmeliğine Uygundur

이 기기는 가정용(B 급) 전자파적합기기로서 주로 가정에서 사용하는 것을 목적으로 하며, 모든지역에서 사용할 수 있습니다.

# **CASIO**

# カシオ計算機株式会社

〒151-8543 東京都渋谷区本町1-6-2

#### **CASIO COMPUTER CO., LTD.**

6-2, Hon-machi 1-chome Shibuya-ku, Tokyo 151-8543, Japan

### 销售商:卡西欧(上海)贸易有限公司

地 址: 上海市长宁区遵义路100号虹桥上海城A幢10F&11F 邮政编码: 200051 电话: 021-6197-4898

### 厂名:佛山普立华科技有限公司

地 址: 中国广东省佛山市张槎镇城西工业区长虹东路1号 邮政编码: 528051 电话: 0757-82965168

> Printed in China Imprimé en Chine

> > MA1303-A